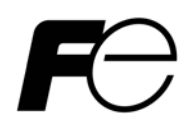

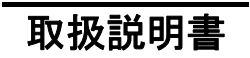

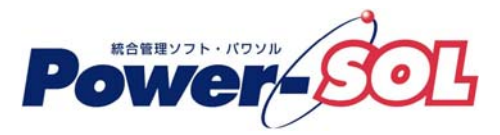

UPS ドメインコントローラ for Windows ユーザーズ・ガイド【概要/運用編】

# 安全にお使いいただくために

- ●製品を使用する前に、必ずこのマニュアルをお読みください。
- ●注意事項を守って製品をご使用ください。
- ●このマニュアルは、必要なときすぐに参照できるよう、お手元に保管してください。

## 表記について

本書では、本ソフトウェアを安全に正しくお使いいただき、お客様への危害や財産への損害を未然に防止す るために、次の絵表示を使用しています。これらの絵表示の個所は必ずお読みください。

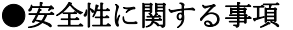

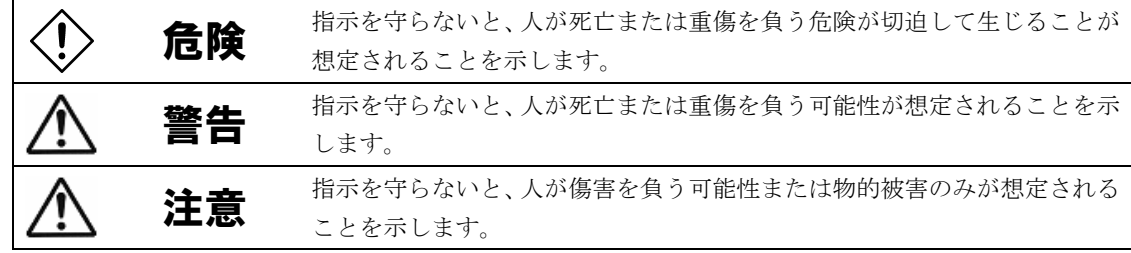

## ●安全のために

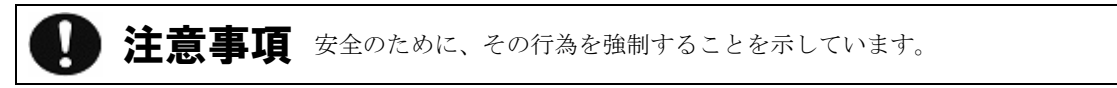

### 2011 年 8 月 第 11 版

- (1)本ソフトウェアおよび、本書の内容の一部または全部を弊社に無断で転載、複製、改変する事 は禁止されています。
- (2)本書に記載されている各社製品名は、一般に各社の商標または登録商標です。
- (3)本ソフトウェアを使用した事によってシステムや機器に万一トラブルや故障が発生しても、 弊社は原因の如何に関わらず一切その責任を負いかねますのでご了承ください。
- (4)本ソフトウェアの仕様および本書に記載されている事柄は、将来予告無しに変更する事が あります。
- (5)商品の内容については万全を期していますが、ご不審の点や誤り、本書の記載漏れなど お気づきの点がありましたら、弊社までご連絡ください。

Copyright(C) Fuji Electric Co.,Ltd. All Rights Reserved.

# UPS ドメインコントローラ ユーザーズ・ガイド【概要/運用編】

# 目次

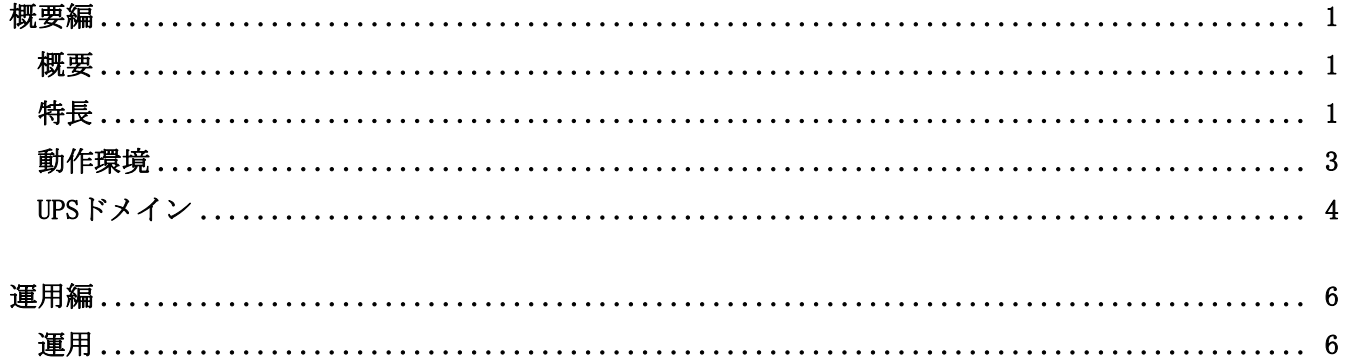

## <span id="page-4-0"></span>概要編

## <span id="page-4-1"></span>概要

- ■UPS ドメインコントローラとは、複数の UPS グループを常時一元管理することができるソフトウェアです。ネッ トワーク上にある UPS モニタがインストールされているコンピュータを介して、複数の UPS の状態を一元管理し ます。
- ■UPS ドメインコントローラはネットワーク上にある UPS モニタがインストールされているコンピュータを介して、 複数の UPS の一元監視、個別設定、個別制御、一括設定、一括制御を行うことが可能です。これらの機能を使用 するためにはライセンスキーが必要になります。
- ■UPS ステーションを使用すると、UPS ステーション上で複数の UPS ドメイン構成を監視することができます。(詳 細は UPS ステーション「概要/運用編」を参照してください)

## <span id="page-4-2"></span>特長

#### ■UPS ドメイン機能

複数の UPS グループを「UPS ドメイン」として管理する事ができます。UPS ドメイン内に存在する UPS、および UPS に接続されるコンピュータ機器などを管理できます。

UPS ドメイン内の全ての UPS に対して 1 台のコンピュータから、一括設定、状態監視、ハードウェアテスト、 シャットダウン/リブート等の操作を遠隔で行うことができます。

UPS ドメインは、UPS が接続されていないコンピュータでも使用することができます。

#### ■ツリー表示機能

UPS ドメイン内に存在する複数の UPS の状態が一目でわかるように、UPS ドメインエクスプローラ画面にて、 ツリー表示します。

#### ■データ表示機能

UPS を選択することによって、選択した UPS の内部動作をグラフィカルに表示し、現在の電源がどのような状態 であるかが一目で分かります。(シリアル通信方式 UPS 使用時の場合)

(弊社 UPS の型番と通信方式の対応について詳しくは、UPS ドメインコントローラ 付録編「付録D UPS 通信方 式対応表」を参照してください)

#### ■ログ管理機能

各 UPS に接続されているコンピュータの UPS コントローラから UPS 状態(運転、停止、停電、復電等のイベント) を取得し、データに日付、時刻を付加して、ログファイルに保存します。 指定した UPS の電源ログ、計測ログを見ることも可能です。

イベントビューアのアプリケーションログに記録を行うことも可能です。

#### ■モード切替機能

UPS ドメインで使用する画面は、「UPS ドメインエクスプローラ」となります。また、この画面は、 UPS モニタ(コントローラ)で使用する「UPS エクスプローラ」と同一のユーザインタフェースとなっています。 表示、設定、制御といった3つのモードをボタン操作により、簡単に切り替えることができ、使いたい機能を タブ形式にて表示します。

#### ■シャットダウンタイミング設定機能

UPS ドメインに属する、複数 UPS のシャットダウンタイミングを一括で同一設定にすることができます。また、 個別の設定も行えます。

## ■スケジュール設定機能

UPS ドメインに属する、複数 UPS のスケジュール設定を一括で同一設定にすることができます。また、個別の 設定も行えます。

## ■セルフテスト機能

UPS ドメインに属する、複数 UPS のセルフテストを一括で行うことができます。また、個別に行うことも可能で す。

#### ■シャットダウン/リブート機能

UPS ドメインに属する、複数 UPS のシャットダウン/リブート制御を一括で行うことができます。また、個別に 行うことも可能です。

## <span id="page-6-0"></span>動作環境

■オペレーティング・システム (OS) Windows NT4.0 (Service Pack 6 以上適用のこと) Windows 2000(Service Pack 2 以上適用のこと) Windows XP(Service Pack 2 以上適用のこと。Home Edition は動作未確認) Windows Server 2003 Windows Vista (Ultimate、Enterprise は動作未確認) Windows Server 2008 Windows 7 ※上記全ての OS 環境下で Internet Explorer 5.5 SP1 以上が適用されていること

■コンピュータ

| <b>CPU</b> | :Intel 社製 CPU(PentiumⅡ 300MHz または同等 CPU 以上を推奨)を搭載した |
|------------|-----------------------------------------------------|
|            | PC/AT 互換機を推奨                                        |
| メモリ        | :256MB 以上を推奨                                        |
|            | ※本プログラムが動作するのに必要なメモリ使用量は、およそ 80MB です。               |
| <b>HDD</b> | :70MB 以上の空き容量を推奨                                    |
|            | ※HDD の使用量は、インストール直後では、およそ 55MB 程度使用します。また、ログ情報      |
|            | として雷源ログを取得しますが、ログ情報の HDD 使用量に関しては、イベントの発生状況         |
|            | によって変動します。推奨値は、標準的な運用時の値を考慮しています。                   |
| CRT 解像度    | :SVGA (800 × 600) 以上、256 色表示以上を推奨                   |
| モデム        | :1台(メッセージを送信する場合に必要)                                |
| ネットワーク     | : LAN カード (10BASE-T または 100BASE-TX)                 |
| 通信プロトコル    | : TCP/IP (UDP/IP)                                   |

<sup>※</sup>UPS モニタと並行運用(UPS ドメインコントローラを搭載するコンピュータに UPS を接続する場合)する場合、 シリアルポートの COM1~COM4 までのいずれか 1 つを占有します。

## <span id="page-7-0"></span>UPS ドメイン

### ■UPS ドメイン

複数 UPS グループを一括して、監視、管理できる構成を「UPS ドメイン」と呼びます。 以下の図は、UPS ドメイン、UPS グループの関係の例を表したものです。

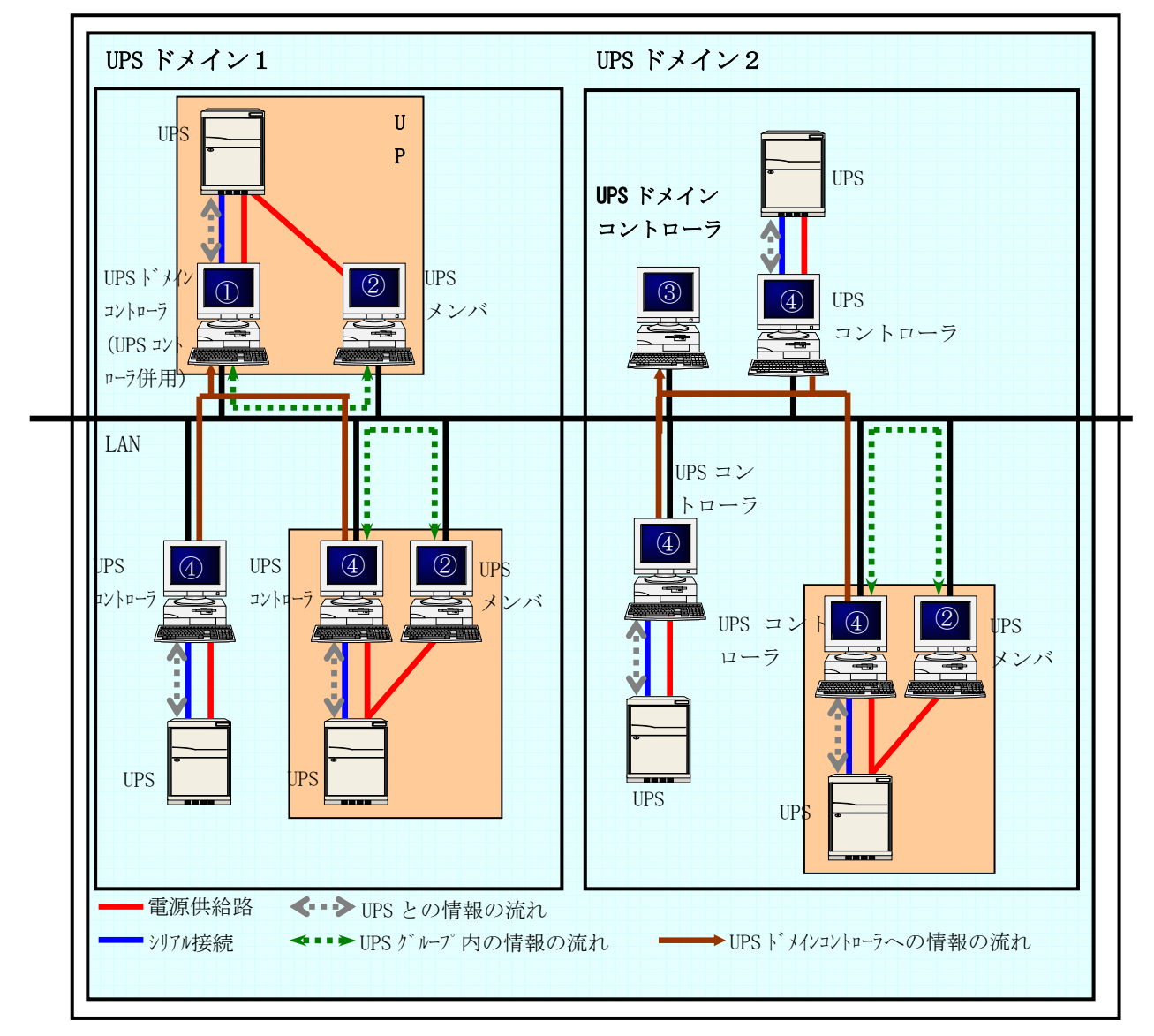

## ■UPS ドメインの動作条件

UPS ドメインは、UPS の接続有無に関係なく動作することが可能です。また、UPS を接続する場合には、 UPS モニタ (コントローラ) が必要です。

## ■UPS ドメイン構成でのインストール形態

本ソフトウェアを使用する場合のインストール形態について、前ページの構成例の場合を、 以下の表にまとめたものです。

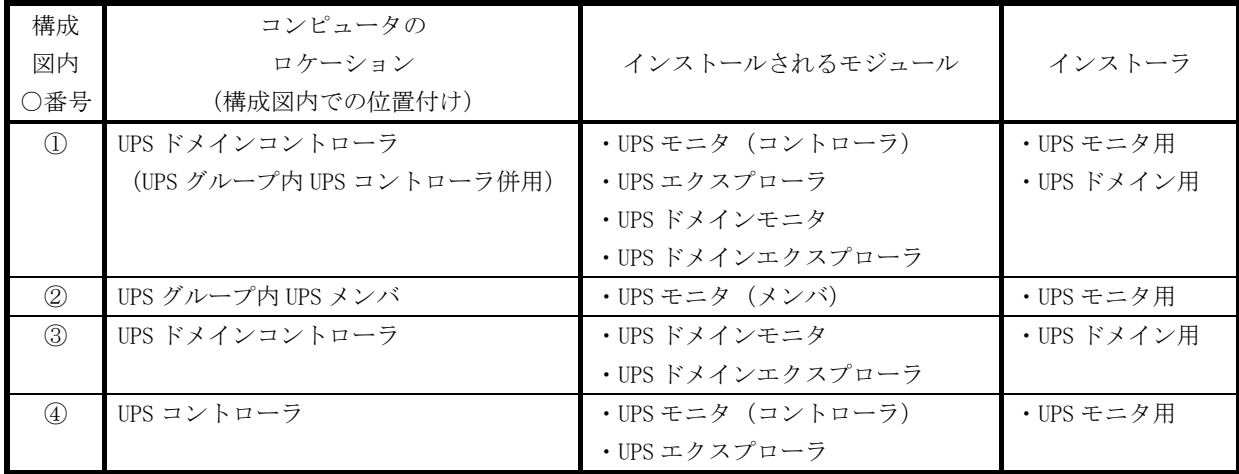

## <span id="page-9-0"></span>運用編

## <span id="page-9-1"></span>運用

UPS ドメインにより解決できる運用とその利便性について、ご紹介致します。

#### ■複数の UPS を常時1台のコンピュータで管理したい。

UPS ドメインを使用することによって、可能となります。

各 UPS モニタ (コントローラ)から、UPS ドメインに所属する情報を受け取り、自動的に UPS ドメインの情報と して反映されます。また、UPS ドメインコントローラから UPS ドメイン構成を構築することも可能です。 常時複数 UPS を監視できるため、各 UPS の情報は、画面上から選択するだけで確認できます。

#### ■UPS ドメインに所属する UPS のスケジュール設定やシャットダウン設定は、すべて同じ設定で使用したい。

UPS ドメインでは、UPS の個別設定と UPS グループを一括して設定できる機能を提供しています。

- ・シャットダウンタイミングの設定
- ・スケジュール運転の設定など

各 UPS の設置場所に移動して設定する必要がありません。UPS ドメイン上から簡単に一括設定が可能です。

#### ■コンピュータの設置場所等の付属情報を入力したい。

UPS ドメインでは、コンピュータや各 UPS の付属情報を登録することができます。

#### ■UPS にコンピュータの他、HUB などのネットワーク機器を接続しているが、その情報を入力したい。

UPS ドメインでは、コンピュータや UPS の付属情報を登録することができます。これによって、実際に UPS に接 続されている機器の負荷情報が把握できます。

#### ■Windows のイベントビューアにログを記録したい。

Windows のイベントビューアのアプリケーションログにイベントを記録することができます。設定方法の詳細は UPS ドメインコントローラ 付録編「付録A トラブルシューティング」を参照してください。